# **Trimble Access**

# バージョン**2024.01**リリースノート

このリリースのTrimble® Access™ソフトウェアには、次の変更点が含まれています:

### 新たなハードウェアのサポート

#### **Trimble R980 GNSS system**

Trimble Access version 2024.01 supports the new Trimble R980 GNSS system.

The R980 GNSS system is designed for all your connectivity requirements, providing a built-in 4G LTE modem as well as a dual-frequency radio for receiving GNSS corrections on the 450 MHz or the 900 MHz frequency band. Built on Trimble ProPoint® GNSS positioning technology, the R980 supports IMU tilt compensation, enabling accurate measurements to be taken without having to level the antenna, allowing for faster, more efficient work in the field.

# 解決された問題

- Large PNG files: We have fixed an issue where large PNG files (more than 10,000 x 7,000 pixels) would not load.
- <sup>l</sup> **TIF files on Android**: We have fixed an issue where trying to use a TIFF file on a controller running Android resulted in a **Cannot open file message**.
- <sup>l</sup> **GNSS functions screen**: We have fixed an issue where tapping **Enter** or pressing the **Enter** key exited the GNSS functions screen instead of activating the highlighted button.
- <sup>l</sup> **Switching Favorites and functions**: We have fixed an issue where starting a GNSS survey or conventional survey did not switch to the **Favorites and functions** configured for the selected survey.
- <sup>l</sup> **Invalid radius for polyline**: We have fixed an issue when creating a polyline that included a curve where the radius was always interpreted in meters even if the job measurement units were set to feet or survey feet.
- <sup>l</sup> **Zoom on Android**: We have fixed an issue on Android controllers, where the Zoom in button would zoom incorrectly when a form was tiled with a map.
- <sup>l</sup> **WFS URL encoding**: We have improved the encoding of semi-colon characters in requests sent to WFS servers, which prevents 400 errors on some systems.
- <sup>l</sup> **Stakeout sounds**: We have fixed an issue where stakeout direction sounds would play over the top of each other.
- <sup>l</sup> **Invalid Reference Frame**: We have fixed an 'Invalid Reference Frame parameters' message when opening a job exported by Trimble Business Center.
- <sup>l</sup> **GPS Search**: We have resolved an issue where GPS Search using the controllers internal GPS did not work. GPS Search in an integrated survey was not impacted.

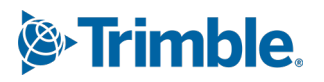

- アプリケーションエラー:ソフトウェアを使用したり閉じたりする際にアプリケーションエラーを時折発生させる幾つかの問 題を修正しました。とりわけ:
	- <sup>l</sup> When attempting to select an FXL file when *any* FXL file in the **System files** folder contained a poorly defined embedded DWG symbol file.
	- When reading IFC files that contained very small geometry definitions.
	- When attempting to export to DXF where the job contains points that were coded with block codes referencing an embedded DWG symbol file in the FXL file and the same points were also used when stringing features.
	- When canceling the download of a large WFS data set.

# 道路

### 解決された問題

- <sup>l</sup> **Cut/fill to surface**: We have resolved an issue where the cut/fill reported could be wrong when you are computing cut/fill from more than one surface, and the surfaces overlap.
- <sup>l</sup> **Surface deltas**: In Trimble Access 2024.00 we changed the **Surface elevation** delta (previously **DTM elevation**) and **V.dist to surface** delta (previously **V.dist to DTM**) to show values to the surface *directly below the design station* when staking a station on a string or staking to the string. Based on user feedback we have reverted this change, so that the **Surface elevation** and **V.dist to surface** deltas now give you the height of surface or the cut/fill to the surface *directly below your current location*. This is consistent with earlier versions of Trimble Access.

# <span id="page-1-0"></span>サポートされている機器

Trimble Accessソフトウェアのバージョン2024.01は、下記のソフトウェアおよびハードウェア製品との通信に最適です。

注意 **–** 最高のパフォーマンスを維持するため、ハードウェアには常に使用可能な最新のファームウェアをインストールし てください。

最近のソフトウェアおよびファームウェアバージョンに関する詳しい情報は、**Trimble**[地球空間ソフトウェアおよびファームウェア](http://trl.trimble.com/dscgi/ds.py/Get/File-93082/Survey Software and Firmware.pdf) [の最新リリース文書を](http://trl.trimble.com/dscgi/ds.py/Get/File-93082/Survey Software and Firmware.pdf)ご参照ください。

### サポートされているコントローラ

#### **Windows**端末

Trimble Accessソフトウェアは、以下のWindows®デバイスで実行可能です:

- TrimbleTSC7コントローラ
- Trimble T7、T10、T10x、またはT100タブレット
- 対応サードパーティー製タブレット

サポートされているサードパーティ製タブレットの詳細については、**Trimble Access** ヘルプポータル[のサポート公示](https://help.trimblegeospatial.com/TrimbleAccess/latest/ja/Downloads-bulletins.htm)ページから ダウンロードできるサポート公示**Trimble Access on 64-bit Windows 10 & 11**を参照してください。

#### **Android**端末

Trimble Accessソフトウェアは、以下のAndroid™端末上で実行されます:

- TrimbleTSC5コントローラ
- Trimble TDC6ハンドヘルドデータコレクタ
- Trimble TDC600ハンドヘルドデータコレクタ
- <sup>l</sup> TrimbleTDC650ハンドヘルドGNSS受信機( Trimble Access受信契約の場合のみ)
- TrimbleTCU5コントローラ

ヒント**-** Trimble Accessは、**TDC6**および**TDC600**ハンドヘルドの、縦長モードと横長モードの両方で使用することがで きるように設計されています。縦長画面およびAndroid OSを使用できるようにするためにユーザインターフェースが多少 異なっています。詳細については、**[Trimble](https://help.trimblegeospatial.com/TrimbleAccess/latest/ja/Software-workspace.htm) Access**ヘルプの**Trimble Access**ワークスペースのトピックを参照してくださ い。

注意 **– Trimble TDC650**ハンドヘルド**GNSS**受信機は、Trimble Accessサブスクリプションでのみ使用することができ ます - Trimble Access永久ライセンスでは使用することはできません。TDC650はGNSSのみの測量のために設計され ており、トータルステーションへの接続はサポートされていません。トータルステーション測量を必要とするTrimble Accessアプリは、TDC650では使用することはできません。これらには、Trimble Access トンネル、採掘鉱、モニターが あります。Trimble AccessでTDC650を使用する方法については、下記のサポート対象の**GNSS** 受信機セクションを 参照してください。

#### サポート対象の一般機器

Trimble Accessを実行中のコントローラに接続可能な従来型機器は以下の通りです:

- <sup>l</sup> Trimbleスキャニングトータルステーション: SX12、SX10
- TrimbleVX™スペーシャルステーション
- TrimbleS Seriesトータルステーション: S9、S7、S5 とS8、S6、S3
- <sup>l</sup> Trimble機械式トータルステーション: C5、、C3、M3、R4、M1
- TrimbleSPS Seriesトータルステーション
- Spectra® Geospatialトータルステーション: FOCUS® 50/35/30
- サポート対象のサードパーティ製トータルステーション

Trimble Accessソフトウェア内で使用可能な機能は、接続された機器の型式およびファームウェアバージョンによって異なり ます。Trimbleでは、本バージョンのTrimble Accessを使用されるに当たって、入手可能な最新のファームウェアに機器を アップデートすることをお勧めします。

注意 **–** TSC5コントローラー、TDC600モデル2ハンドヘルドとTDC6ハンドヘルドからTrimble SX10またはSX12スキャニン グトータルステーションに接続することができます。ただし、TCU5コントローラーとTDC600モデル1ハンドヘルドを使用す る場合、Trimble SX10またはSX12スキャニングトータルステーションへの接続はサポートされません。

### サポート対象の**GNSS**受信機

Trimble Accessを実行中のコントローラに接続可能なGNSS受信機は、以下の通りです:

- TrimbleRシリーズ統合GNSS測量システム:
	- <sup>l</sup> 慣性測定ユニット( IMU) 内蔵: R980、R780、R12i
	- 磁力計チルトセンサ内蔵: R12、R10
	- <sup>l</sup> その他のRシリーズ統合GNSS受信機: R580、R8s、R8、R6、R4、R2
- Trimble Catalyst™ GNSS測位サービス受信機: DA2
- <sup>l</sup> TrimbleモジュラーGNSS測量システム: R750、R9s、NetR9 Geospatial、R7、R5
- <sup>l</sup> TrimbleSPSシリーズGNSSスマートアンテナ: SPS986、SPS985、SPS985L、SPS785、SPS585
- <sup>l</sup> TrimbleSPSシリーズGNSSモジュラー受信機: SPS85x
- TrimbleAlloy GNSS基準局受信機
- TrimbleTDC650ハンドヘルドGNSS受信機
- 慣性計測ユニット( IMU) 内蔵型Spectra Geospatial GNSS受信機: SP100
- <sup>l</sup> Spectra Geospatial内蔵GNSS受信機:SP85, SP80, SP60
- <sup>l</sup> Spectra GeospatialモジュラーGNSS受信機: SP90m
- <sup>l</sup> FAZA2 GNSS受信機
- S-Max GEO 受信機

#### 注意 **–**

- <sup>l</sup> Trimble Accessで**TrimbleDA2GNSS**受信機を使用するには、有効なCatalystサブスクリプション契約があり、 かつサインインしている必要があります。ユーザまたはコントローラに割り当てられているライセンスの種類は、 をタップして情報を選択すると表示されます。詳しくは、**[Trimble](https://help.trimblegeospatial.com/TrimbleAccess/latest/ja/Software-installation.htm) Access**ヘルプの**Trimble Access**のインス トールのトピックを参照してください。
- <sup>l</sup> 上記のサポートされているコントローラセクションで説明されているように、**Trimble TDC650**ハンドヘルド**GNSS** 受信機は、Trimble Access利用契約でのみ使用することができます( 永久ライセンスでは使用できません) 。 Trimble Accessで使用する場合、TDC650は:
	- <sup>l</sup> Trimble® Zephyr™ 3アンテナなどの外部アンテナには接続できますが、他のGNSS 観測には接続でき ません。
	- エコーサウンダーやレーザ測距儀などの他の測量機器に接続することができます。
	- <sup>l</sup> GNSS RTK 解としてのみ使用することができ、以下の精度を提供します:
		- <sup>l</sup> センチメートル精度 水平: 10mm、鉛直: 15mm
		- <sup>l</sup> デシメートル精度 水平: 70mm、鉛直: 20mm
		- <sup>l</sup> サブメートルの精度 水平: 300mm、鉛直: 300mm
	- <sup>l</sup> RTXでは使用できず、後処理にも使用できません。
	- カメラ内蔵の電子気泡管はサポートされていません。
- <sup>l</sup> Spectra Geospatial SP90m、SP85、SP80、またはSP60受信機を使用する場合、Trimble Accessソフトウェ アのすべての機能が使用できるわけではありません。詳しくは、**Trimble Access** ヘルプポータル[のサポート公示](https://help.trimblegeospatial.com/TrimbleAccess/latest/ja/Downloads-bulletins.htm) ページからダウンロードできるサポート公示**Spectra Geospatial receiver support in Trimble Access**を参 照してください。

# インストール情報

# ライセンス要件

Trimble Access 2024.01をインストールするには、一般観測 / 基本観測アプリのほか、使用したい各Trimble Accessアプ リのライセンスが必要です。

#### • 永久 ライセンス

永久ライセンスは、コントローラにライセンスされます。コントローラには、**1 5**月 **2024**まで有効なTrimble Access Software Maintenance Agreementが必要です。

<sup>l</sup> 受信契約

受信契約ライセンスは、個々のユーザーに割り当てられます。受信契約ライセンスで使用する際、サポート対象の 任意のコントローラにTrimble Access 2024.01をインストールすることができます。

詳しくは、**Trimble Access** ヘルプポータル[の必要なソフトウェアライセンス](https://help.trimblegeospatial.com/TrimbleAccess/latest/ja/Software-licenses.htm)を参照してください。

# アカウントをお持ちでない場合 ソフトウェアをお試しいただけます

必要なライセンスをお持ちでない場合は、一定期間、ソフトウェアを試すことができる場合があります。

オプションは以下の通りです:

- サインインして利用契約を使用できない場合、または永久ライセンスを購入したがコントローラにまだ割り当てられて いない場合に備えて、Trimble Access用の**48**時間ライセンスを作成します。
- <sup>l</sup> コントローラに有効な永久ライセンスがない場合、Trimble Accessの**30**日間のデモライセンスを作成します。このタイ プの一時ライセンスは、対応WindowsおよびAndroidコントローラで利用できます。
- <sup>l</sup> コントローラに有効な永久ライセンスがあるものの、試したい特定アプリのライセンスがない場合は、特定Trimble Accessアプリの**30**日間の試用ライセンスを作成します。このタイプの一時ライセンスは、対応Windowsコントローラで のみ使用できます。

詳しくは、**Trimble Access** ヘルプポータル[の一時ライセンスのインストールを](https://help.trimblegeospatial.com/TrimbleAccess/latest/ja/Software-temporary-install.htm)参照してください。

# **Trimble Access**のインストールまたはアップグレード

ソフトウェアをコントローラにインストールするには、コントローラのオペレーティングシステムに応じて正しいTrimble Installation Managerを使用します:

- Trimble Installation Manager Windows用
- Trimble Installation Manager Android用

詳しくは、**Trimble Access** ヘルプポータルの**Trimble Access**[のインストール](https://help.trimblegeospatial.com/TrimbleAccess/latest/ja/Software-installation.htm)を参照してください。

注意 **–** 旧バージョンのTrimble Accessを使用して作成されたジョブ( .job) ファイルは、Trimble Accessの最新バージョ ンで開いた際に自動的にアップグレードされます。アップグレードされたジョブは、旧バージョンで開くことはできなくなりま す。詳しくは、**Trimble Access** ヘルプの最新バージョンの**Trimble Access**[で既存ジョブを使用する](https://help.trimblegeospatial.com/TrimbleAccess/latest/ja/Software-upgrading-jobs.htm)を参照してくださ い。

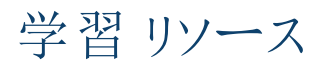

Trimble Accessソフトウェアの機能とソフトウェアを最大限に活用する方法の詳細については、以下のリソースを参照してく ださい。

### **Trimble Access**ヘルプポータル

**Trimble Access**ヘルプポータルは、**[help.trimblegeospatial.com/TrimbleAccess/](https://help.trimblegeospatial.com/TrimbleAccess/latest/ja/)**からご覧いただくことが可能で、 *Trimble Access*へルプのすべての内容を14言語で提供しています。また、Trimble Access YouTubeチャンネルの動画への リンクも掲載されています。

**Trimble Access**ヘルプポータルのダウンロード領域には、以下を含む有用なリソースへのリンクを掲載しています:

- サポート公示
- <sup>l</sup> ソフトウェアとユーティリティ
- <sup>l</sup> テンプレートファイル
- スタイルシート
- サンプルデータ
- リリース資料(プレゼンテーションや動画を含む)
- PDFガイド

**Trimble Access**ヘルプポータルは、インターネットに接続されている任意のコンピュータから、Trimble Accessソフトウェアをイ ンストールすることなく表示できます。また、携帯電話からのアクセスや、オンボードヘルプをインストールしないことを選択した 場合でも、Trimble Accessを実行しているコントローラからご覧いただくことが可能です。

# **Trimble Access**ヘルプ

*Trimble Access*ヘルプは、Trimble Installation Managerで言語とヘルプファイルチェックボックスを選択すると、ソフトウェアと

ともにインストールされます。インストールされているヘルプを表示するには、Trimble Accessソフトウェアで をタップし、ヘ ルプを選択します。*Trimble Access*ヘルプが開き、Trimble Accessソフトウェアで現在表示されている画面のヘルプトピック に直接移動します。

### **Trimble AccessYoutube**チャンネル

Trimble AccessYouTubeチャンネルには、便利なソフトウェア機能を紹介する多数の動画があります。最近追加された機 能を紹介する動画や、特定の分野を紹介するプレイリストをご覧いただくことができます。

新しい動画は定期的に投稿されるため、Trimble AccessYouTubeチャンネルページの登録をクリックして、新しい動画が 公開された時に通知を受け取るようにしてください。

# **Trimble Access**アプリ

Trimble Accessソフトウェアスイートは、測量士や地理空間の専門家向けに、現場作業を容易にする一連の専門フィー ルドアプリケーションです。使いやすいインターフェース、最適化されたワークフロー、リアルタイムデータ同期により、Trimble

Trimble Accessソフトウェアバージョン2024.01 リリースノート| **6**

Accessソフトウェアは、日々の作業の成果をさらに高めることを可能にします。実際の作業に最適なアプリケーションを選択 することで、競争力の向上を図りましょう。

### **Windows**端末でサポートされている**Trimble Access**アプリ

以下のTrimble Access アプリは、対応**[Windows](#page-1-0)**デバイスで本バージョンのTrimble Accessを実行する際にサポートされて います。

- <sup>l</sup> 道路
- トンネル
- <sup>l</sup> 採掘鉱
- Land Seismic
- パイプライン
- Power Line
- Katastermodul Deutschland
- モニター
- AutoResection
- BathySurvey

注意 **–** サポートされているTrimble Accessアプリへの変更は、リリース後に変更される可能性があります。最新の情 報、またはTrimble Accessの旧バージョンでサポートされているアプリケーションの詳細については、**Trimble Access App availability**[のサポート公示ページ](https://help.trimblegeospatial.com/TrimbleAccess/latest/ja/Downloads-bulletins.htm)からダウンロードすることができるサポート公示Trimble Accessヘルプポータル を参照してください。

### **Android**端末でサポートされている**Trimble Access**アプリ

以下のTrimble アプリは、対応**[Android](#page-1-0)**デバイスで本バージョンのTrimble Accessを実行する際にサポートされています:

- 道路
- トンネル
- <sup>l</sup> 採掘鉱
- パイプライン
- Power Line
- Katastermodul Deutschland
- モニター
- AutoResection
- AllNAV Rounds

注意 **–** サポートされているTrimble Accessアプリへの変更は、リリース後に変更される可能性があります。最新の情 報、または以前のバージョンのTrimble Accessでサポートされているアプリケーションの詳細については、**Trimble Access App availability**を参照してください。

#### 法的情報

© 2024, Trimble Inc. All rights reserved. Trimble, the Globe and Triangle logo, ProPoint, Spectra, and Trimble RTX are trademarks of Trimble Inc. registered in the United States and in other countries. Access, IonoGuard, VISION, and VX are trademarks of Trimble Inc. For a complete list of legal notices relating to this product, go to **[help.trimblegeospatial.com/TrimbleAccess/](https://help.trimblegeospatial.com/TrimbleAccess/latest/ja/)** and click the **Legal information** link at the bottom of the page.

Trimble Accessソフトウェアバージョン2024.01 リリースノート| **8**